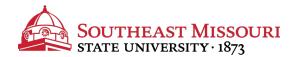

- 1. Login to the Student Portal: https://my.semo.edu
- 2. In the search bar, type "Financial Aid Completion".
- 3. Choose the "Financial Aid Completion Rate (PACE)" option.

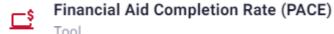

- 4. Review your Completion Rate (PACE).
  - View your current PACE (shown as a percentage) in the first table.
  - PACE is determined by dividing your Earned Hours by Attempted Hours.

| First Term Attended:    | Fall 2016                                 |  |  |
|-------------------------|-------------------------------------------|--|--|
| Last Term Included:     | Spring 2017                               |  |  |
| Financial Aid Standing: | (Summer 2017) Meets Satisfactory Progress |  |  |
| Completion Rate (PACE): | 91%                                       |  |  |

Students must be able to complete their degree programs within 150% of their published program length (i.e. 180 hour maximum for 120 hour baccalaureate program). If you are close to reaching 150% of your published program length, please contact Student Financial Services for additional information.

## **Current Hours and GPA:**

|              | Attempted Hours | Passed Hours | Earned Hours | GPA Hours | Quality Points | GPA         |
|--------------|-----------------|--------------|--------------|-----------|----------------|-------------|
| Institution: | 33              | 30           | 30           | 30        | 98             | 3.266666667 |
| Transfer:    |                 |              |              |           |                |             |
| Overall:     | 33              | 30           | 30           | 30        | 98             | 3.266666667 |

To view all requirements for Satisfactory Academic Progress (SAP), visit <a href="https://www.semo.edu/sap">www.semo.edu/sap</a>.